# AU822 Інструкція для швидкого запуску (обкладинка)

# Зміст

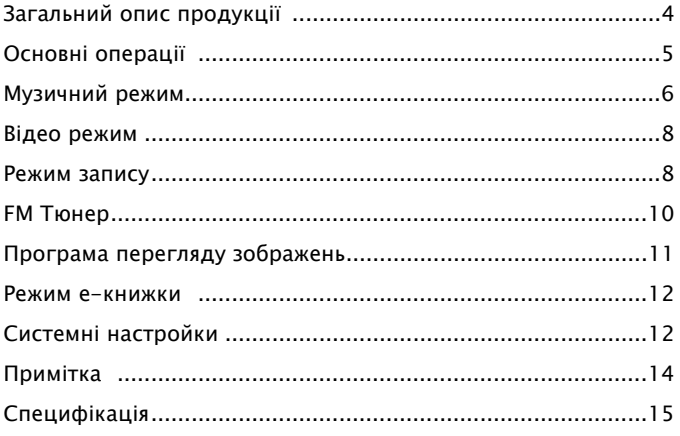

#### Важлива інформація

Стосовно батареї:

- AU822 обладнано внутрішньою, високоефективною зарядною батареєю, яка не підлягає заміни користувачем.
- Зарядна батарея володіє обмеженою кількістю циклів зарядки. Строк служби батареї та кількість циклів зарядки залежатимуть від температури, використання та настройок.
- Якщо у вас виникли проблеми з батареєю або необхідно її замінити. звертайтесь до найближчого агента з продажу компанії Apacer

Стосовно пошкодження слуху:

# AU822

- Щоб попередити пошкодження слуху, уникайте використання навушників з великою гучністю. Лікарі та спеціалісти з захворювання вух рекомендують утримуватись від постійного, голосного та тривалого прослуховування.
- Просимо пам'ятати, що під час першого запуску системи пристрою необхідно з'єднати пристрій з ПК за допомогою кабелю USB і встановити перемикач вмикання/вимикання у положення ON (ввімкнути), щоб зарядити внутрішню батарею.
- Перш ніж з'єднувати пристрій з ПК чи заряджати батарею, переконайтесь, що перемикач вмикання встановлено у положення ON (ввімкнути), щоб ПК міг віднайти пристрій.
- $\div$  AU822 може знаходити файли лише у кореневому каталозі і не підтримує багаторівневі каталозі. Крім того, ви зможете зберегти лише 99 музичних файлів, записаних файлів або файлів даних.

# Загальний опис продукції

Дякуємо за те, що ви вирішили придбати Apacer AU822. Дана інструкція швидкого запуску призначена для досвідчених користувачів, які зможуть швидко запустити і працювати з пристроєм. Для отримання більш детальної інформації про функції AU822 див. інструкцію для користувача, яка знаходиться на інсталяційному диску.

Основні характеристики:

- Відтворення музичних файлів MP3/WMA/WAV
- Накопичувальний пристрій USB 2.0, підтримка до 1GB
- **•** Великий кольоровий рідкокристалічний дисплей 1,5" 65К
- Відео програвач (підтримка формату файлу AMV, програмне забезпечення для перетворення надається на диску)
- z Програма перегляду зображень / зчитувальний пристрій е-книжка
- Цифровий диктофон з функцією повтору А-В
- Стерео FM тюнер, запис FM в процесі роботи
- Синхронне виведення слів
- Підтримка багатомовного інтерфейсу користувача
- Вбудована зарядна літієва полімерна батарея

Розміщення управління:

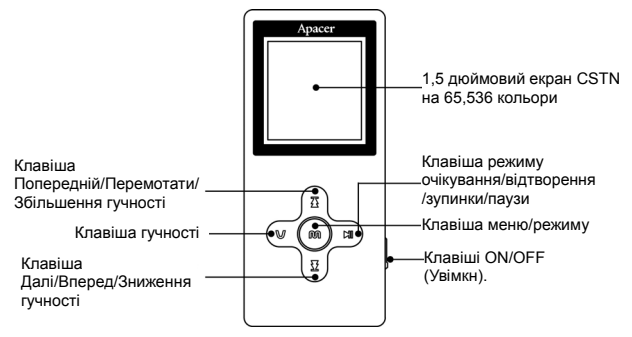

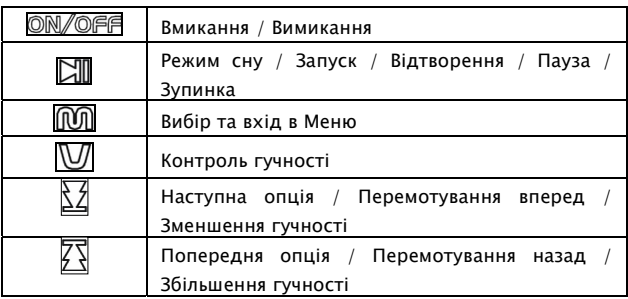

# Основні операції

#### • Вмикання

Щоб увімкнути AU822, встановіть кнопку (Вмикання/вимикання) у положення "ON" (Ввімкнути) і дочекайтесь появи анімації живлення.

#### • Режим сну

Щоб тимчасово зупинити AU822, натисніть **[4]** і утримуйте протягом 2 секунд, пристрій перейде у швидкий режим сну для енергозбереження та продовження строку служби батареї.

#### • Запуск

Для запуску з режиму сну натисніть і утримуйте протягом 2 секунд  $\boxtimes\$ AU822 "прокинеться" і виконуватиме функцію, яка була обрана перед переходом у режим сну.

#### • Вимикання

- Встановіть кнопку **ON/OFF** (Вмикання/вимикання) у положення "OFF" (вимкнути), щоб повністю знеструмити пристрій. - AU822 автоматично вимикається після певного періоду бездіяльності. Цього не відбувається, коли AU822 заряджається або під'єднаний до порту USB під напругою. Щоб встановити час автоматичного вимикання, перейдіть у "Main Menu"  $\rightarrow$  "Power off" (головне меню - вимикання - час вимикання).

## • Контроль гучності

- Натисніть кнопку  $\boxed{M}$ , щоб у вікні музичного режиму з'явився знак гучності, поті натисніть кнопку  $\mathbb{E}$  для зменшення гучності.

- Натисніть кнопку  $\mathbb{W}$ , щоб у вікні музичного режиму з'явився знак гучності, поті натисніть кнопку  $\Xi$  для збільшення гучності.

## •Зарядка батареї

Існує два способи зарядки AU822 у випадку, коли він розряджається: З'єднайте його з ПК через порт USB або скористайтесь мережевим адаптером для безпосередньої зарядки. Для зарядки батареї слід встановити кнопку <sup>ON/OFF</sup> у положення "ON" (Ввімкнути).

#### • Робота з меню

Натисніть і утримуйте кнопку  $\boxed{00}$  для виведення поточної функції:

- Main menu (Головне меню): Натисніть та утримуйте кнопку  $\boxed{00}$  для входу в головне меню, коли програвач перебуває в стані зупинки (не відтворює).

- Sub-menu (Підменю): Натисніть кнопку  $\widehat{N}$  та відшукайте потрібні меню шляхом натиснення кнопок  $\mathbb{Z}/\mathbb{Z}$ , для входу натисніть кнопку m

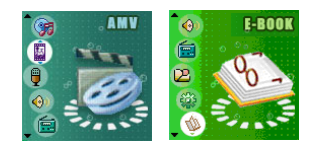

"Main Menu" (Головне

меню: )

# Музичний режим

#### • Відтворення музики

Спочатку вставте штекер навушників у відповідне гніздо:

- Натисніть кнопку  $\Box$  для входу у Music mode (Музичний режим), для відтворення музики натисніть її знову.

- Вибір пісні: Натисніть кнопку  $\boxtimes$  для відтворення попередньої пісні, та натисніть кнопку  $\mathbb{S}$  для відтворення наступної пісні.

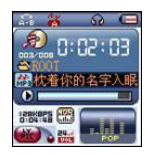

"Music Plaback" (Відтворення

музики )

#### • Настройка еквалайзера

Під час відтворення музики програвачем:

- Натисніть кнопку  $\widehat{000}$  для входу у підменю відтворення.

- Натисніть кнопку  $\overline{\mathbb{Z}}$  /  $\overline{\mathbb{Z}}$  для вибору меню EQ mode (режим еквалайзера).

- Натисніть швидко кнопку  $\widehat{000}$  для входу у підменю EQ mode (режим еквалайзера).

– Натисніть кнопку  $\boxtimes$   $\boxtimes$ , щоб вибрати бажаний звуковий ефект, для підтвердження вибору натисніть кнопку  $\overline{mn}$ .

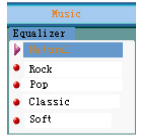

"EQ Mode" Опції EQ Mode

(режим еквалайзера)

 $\bullet$ 

#### • Настройка режиму відтворення

При відтворенні музичних або записаних файлів користувачі можуть обирати наведені нижче режими відтворення:

- Normal (звичайний): Якщо у поточному каталозі завершується відтворення усіх пісень, програвач продовжуватиме відтворення пісень з наступного каталогу, це буде тривати доки не буде відтворено усіх файлів.

- Repeat one (Одинарний повтор): Повторює лише вибрану пісню

- Play folder (папка відтворення): Відтворення усіх пісень у папці один раз.

- Repeat Folder (Папка повтору): Постійний повтор усіх пісень у папці

- Repeat all (Циклічний повтор): Постійний повтор усіх пісень

- Shuffle (перетасування): Відтворення у довільному порядку усіх пісень з поточної папки.

- Intro (вступ): Відтворення перших 10 секунд усіх пісень у послідовному порядку.

## Відео режим

## • Відтворення відео

Стосовно відтворення файлу AMV див. розділ "Відтворення музики". При відтворенні файлу у форматі AMV використовуються лише такі кнопки:

–  $\boxed{\boxtimes}$ : Зупинка відтворення, натиснути і утримувати, щоб вимкнути програвач.

- **100**: натиснути і утримувати кнопку для входу в головне меню.

 $-\overline{\Sigma}/\overline{\Sigma}$ : вибір попередньої доріжки / наступної доріжки.

- Для отримання додаткової інформації про програмне забезпечення див. інструкцію для користувача на диску, робоча інструкція "AMV convert Tool" (Засоби перетворення AMV).

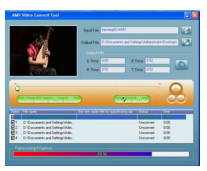

"AMV file converter"

(Конвертер файлу AMV)

Інтерфейс програмного

забезпечення

#### Режим запису

Переконайтесь, що заряду батареї вистачить для тривалого запису. Програвач підтримує до 99 файлів голосових записів, що зберігаються у кожному каталогу.

## • Голосовий запис

- Увійдіть в головне меню, натисніть кнопки  $\overline{\mathbb{Z}}/\overline{\mathbb{Z}}$ , щоб знайти REC

mode (режим запису).

- Натисніть кнопку  $\boxed{00}$ , щоб увійти у REC mode (Режим запису), потім натисніть кнопку  $\boxtimes$ , щоб почати голосовий запис.

 $-$  Кнопка  $\boxtimes \hspace{-0.12cm} \blacksquare$  працює лише у режимі запису.

- Записаний сегмент буде збережений у поточному каталозі.

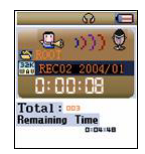

Voice Recording

(Голосовий запис)

## • Тип запису

У режимі запису, запис зупинено:

- Натисніть кнопку **ДОЛ** для входу у підменю запису, потім натисніть кнопку  $\mathbb{Z}/\mathbb{Z}$ , щоб вибрати у підменю Record Type (тип запису), і натисніть для входу кнопку **[00]**.

- Натисніть один раз кнопку  $\mathbb{Z}/\mathbb{Z}$ , щоб вибрати відповідний тип запису і потім ще раз натисніть кнопку  $\widehat{m}$  для підтвердження вибору.

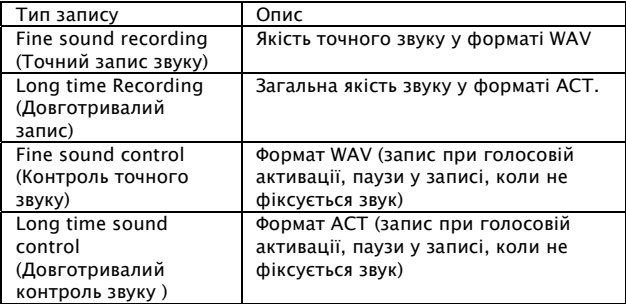

#### • Відтворення записаних файлів

- Увійдіть у головне меню, натисніть кнопку  $\overline{\mathfrak{L}}/\overline{\mathfrak{L}}$ , щоб вибрати Voice Mode (Голосовий режим), і натисніть для входу кнопку **[00]**.

- Натисніть кнопку  $\boxed{20}$ , щоб почати відтворення.

-  $\overline{\mathbb{Z}}/\overline{\mathbb{Z}}$ : Використовуйте для вибору попереднього/наступного файлу голосового запису.

#### z Повтор А-В

- У режимі відтворення музики або голосового запису натисніть кнопку для входу у підменю відтворення.

- Натисніть  $\overline{\mathbb{Z}}/\overline{\mathbb{Z}}$  для вибору Repeat mode (режим повтору), потім натисніть для переходу у режим повтору.

- Коли у значку потвору блимає А, це означає очікування на встановлення початкової точки повтору А-В, натисніть кнопку  $\mathcal{F}$  для встановлення початкової точки А.

- Коли у значку потвору блимає В, це означає очікування на встановлення кінцевої точки повтору А-В, натисніть кнопку  $\mathbb{Z}$  для встановлення кінцевої точки В.

- Після встановлення параметру А-В починається повтор сегменту А-В до моменту встановленого часу; натисніть  $\overline{\mathfrak{B}}$  для потворного редагування початкової точки А у режимі повтору А-В. (Час відтворення також відповідає часу повтору).

# FM Тюнер

Частота FM по замовчуванню починається з найнижчої, коли дана функція використовується вперше.

#### • Прийом радіомовлення

- Увійдіть у головне меню, натисніть кнопку  $\mathcal{\vec{\Sigma}}$ , щоб вибрати FM Mode  $(FM$  режим), і натисніть для входу кнопку  $\widehat{M}$ .

- Автоматичне сканування наявних частот: Утримуйте кнопку  $\overline{\mathbb{E}}/\overline{\mathbb{E}}$ натиснутою протягом 2 секунд для сканування вперед або назад з кроком 100 кГц. Процес припиниться, коли зафіксується будь-яка станція (сигнал). Натисніть кнопку  $\overline{\mathbb{X}}$  або  $\overline{\mathbb{Y}}$  знову, щоб зупинити автоматичне сканування.

- Регулювання смуги частоти: Кнопка П повертає на 100 кГц назад, кнопка  $\boxtimes$  на 100 кГц вперед.

- Збереження поточної станції: Натисніть кнопку  $\widehat{1001}$ , щоб увійти у підменю, потім натисніть кнопку  $\widehat{000}$  знову, щоб зберегти станцію. - Ви можете вибрати станцію, яка була записана раніше, натиснувши кнопку  $\mathbb{M}$ .

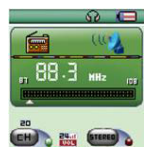

FM Тюнер

- Запис FM : Натисніть кнопку  $\widehat{N\!M\!M\!M\!M}$ , щоб увійти у підменю FM, виберіть fine recording (точний запис) або long time recording (довготривалий запис), програвач почне записувати поточну радіопередачу, яка буде записана у файлах запису. Один раз натисніть кнопку Щ для завершення запису.

#### Програма перегляду зображень

## • Вибір файлу зображення

Програвач може переглядати файли JPEG/BMP/GIF і підтримувати різноманітні формати файлів JPEG.

- Увійдіть з головного меню і виберіть файли з підменю.

- Виберіть файл і натисніть кнопку  $\Box$  для початку перегляду зображень.

- Натисніть кнопку  $\mathbb{Z}/\mathbb{Z}$  ,шоб вибрати попередній або наступний файл зображення.

- Натисніть кнопку <sup>1001</sup> для входу у підменю відтворення, коли програвач зупинився. Меню має наступний вигляд:

1. Menu options (опції меню), 2. Playback setting (Настройки відтворення). 3. Delete files (Знищення файлів). 4. Exit (Вихід).

#### • Перегляд зображення

- Увійдіть до інтерфейсу перегляду зображення, з'явиться наступний екран:

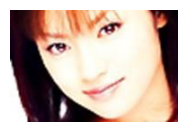

Перегляд зображення

- Натисніть один раз кнопку $\overline{\mathbb{X}}/\overline{\mathbb{X}}$ для виведення попереднього або наступного зображення.

- Натисніть один раз кнопку  $\Box$  , щоб повернутись до інтерфейсу вибору файлів.

- Натисніть та утримуйте кнопку  $\widehat{000}$ , щоб повернутись у головне меню, інші кнопки будуть неактивні.

#### Режим е-книжки

#### • Функція е-книжки

- Увійдіть в головне меню, натиснувши кнопку  $\mathbb{E}/\mathbb{E}$ , щоб вибрати е-книжку, натисніть кнопку **Поладия входу у підменю.** 

- Виберіть кореневий каталог на знімному диску, натисніть кнопку для входу в інтерфейс Directory Select (вибір каталогу), натисніть для прокручування вперед або назад, щоб вибрати каталог, куди ви бажаєте зберегти файл. Натисніть кнопку для повернення у попередній каталог.

Примітка:

Якщо ваш файл збережений у кореневому каталозі знімного диску, вибирати каталог немає необхідності.

- Натисніть кнопку  $\mathbb{Z}/\mathbb{Z}$ , щоб вибрати Text reading (зчитування тексту), натисніть кнопку **ЮД** для підтвердження і відкрийте. Скористайтесь  $\overline{\mathbb{X}}$  або  $\overline{\mathbb{X}}$  для прокручування вперед або назад під час читання.

## Системні настройки

#### • Зміст настройок

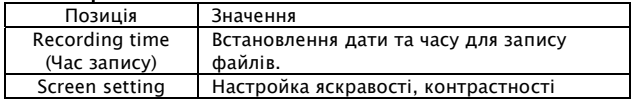

AU822

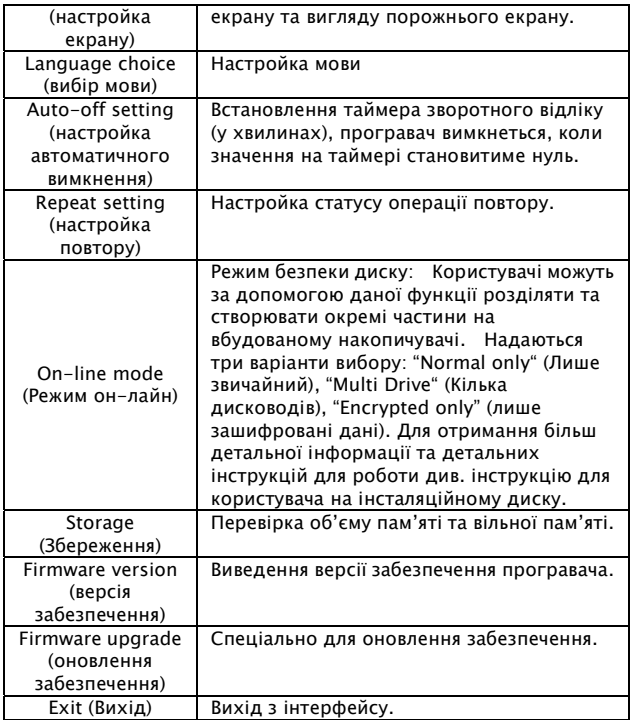

- Для ознайомлення з детальною процедурою див. інструкцію користувача на інсталяційному диску.

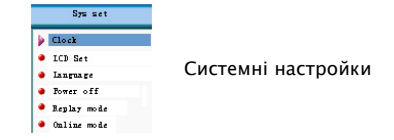

## Примітка

- Формати відео, які можна конвертувати у \*.AMV і використовувати на AU822:
	- AVI: розширення назви файлу .avi, MPEG1кодування.
	- Windows Media: розширення назви файлу .wmv, wmv стандартне кодування.
	- MPEG1: розширення назви файлу .mpg or .mpeg.
	- MPEG2: розширення назви файлу .vob, MPEG2 кодування.
- Переконайтесь, що Windows Media Player 9 та DirectX 9 встановлені на вашому ПК.
- Не користуйтесь форматом 128х96 при настройках програмного забезпечення, оскільки це може призвести до вимкнення пристрою або інших незвичайних дій.
- AU822 підтримує лише структуру файлу FAT. Не форматуйте пристрій як FAT32 або NTFS.
- AU822 розпізнає лише ті музичні та записані файли, які були збережені у каталозі першого рівня (гілка кореневого каталогу). Файли, які зберігаються у всіх нижчих підкаталогах, НЕ розпізнаються. Максимальна кількість збережених музичних та записаних файлів в одному каталозі становить 99.

# Специфікація

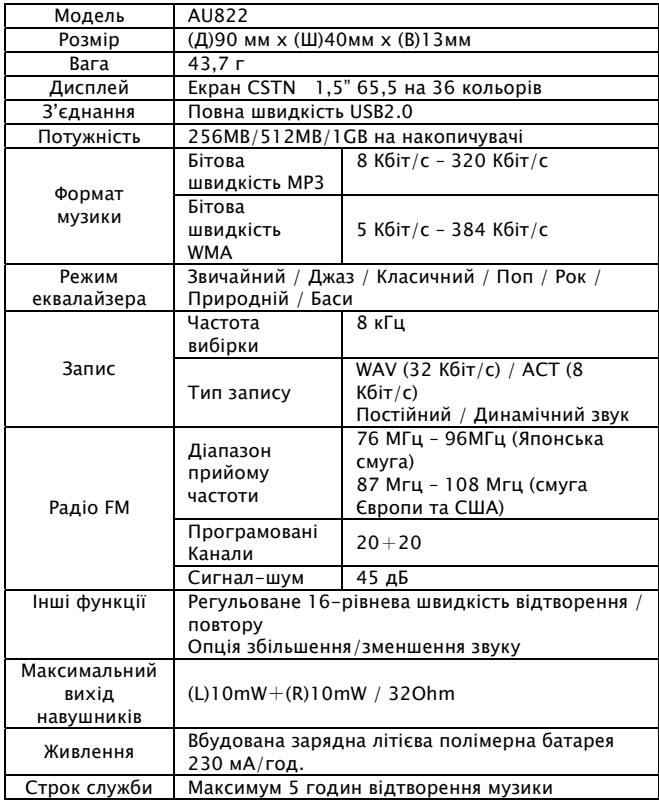

AU822

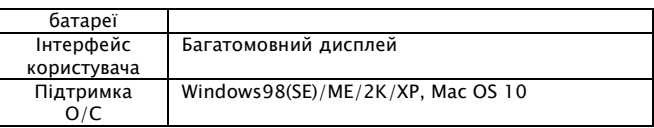

Примітка: Покупцям не повідомляється про поточні зміни специфікацій пристрою.